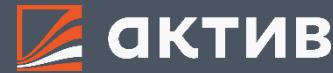

## Как **выставить заявку**

Для того, чтобы вызвать окно ввода заявки, можно воспользоваться одним из двух способов:

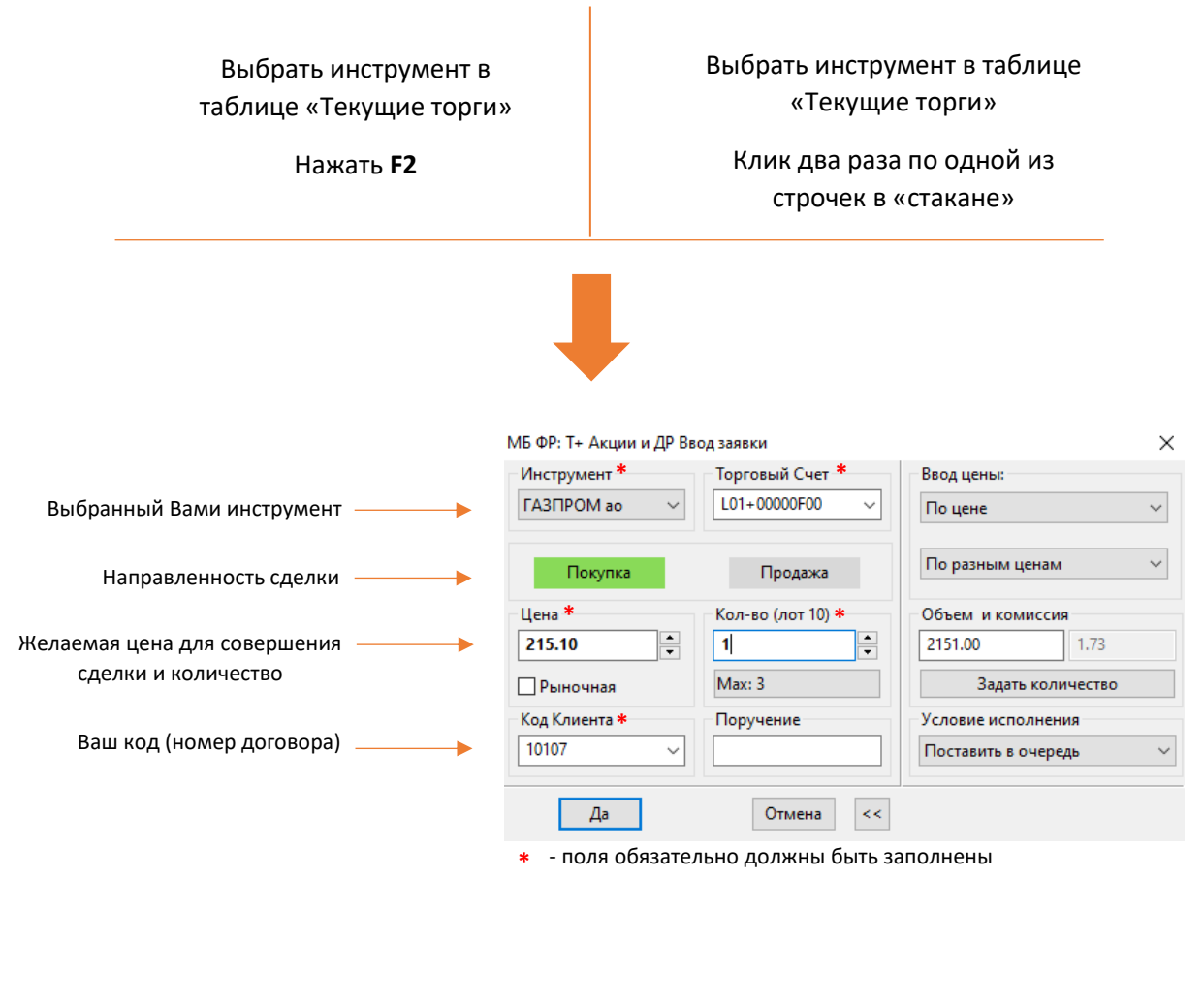

После ввода заявки система попросит Вас ее подтвердить:

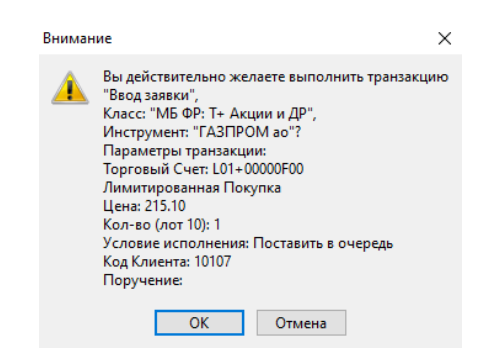

После успешного ввода заявки Вы сможете увидеть ее в «Таблица заявок», а после ее исполнения в «Таблица сделок». Обращаем Ваше внимание, что одна заявка может быть исполнена несколькими сделками.

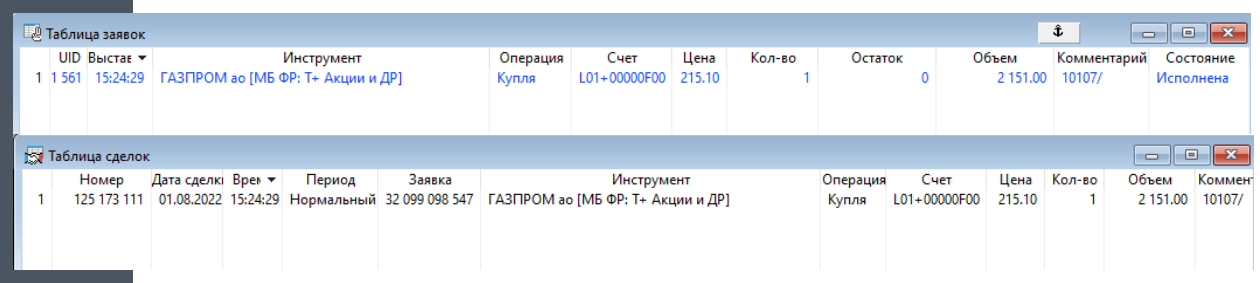